## **Ovládanie objektov typu asový interval - výstup (ToR) (D2000/Práca operátora s procesom D2000 HI/Sledovanie a ovládanie objektov systému D2000/Staré ovládacie okná)**

## **!!! STARÉ OVLÁDACIE OKNÁ !!!**

Ak bol ku grafickému objektu pripojený meraný bod typu asový interval - výstup (ToR) a prihlásený užívate má dostatoné prístupové práva, potom kliknutím myši na daný objekt sa zobrazí nasledujúce ovládacie okno.

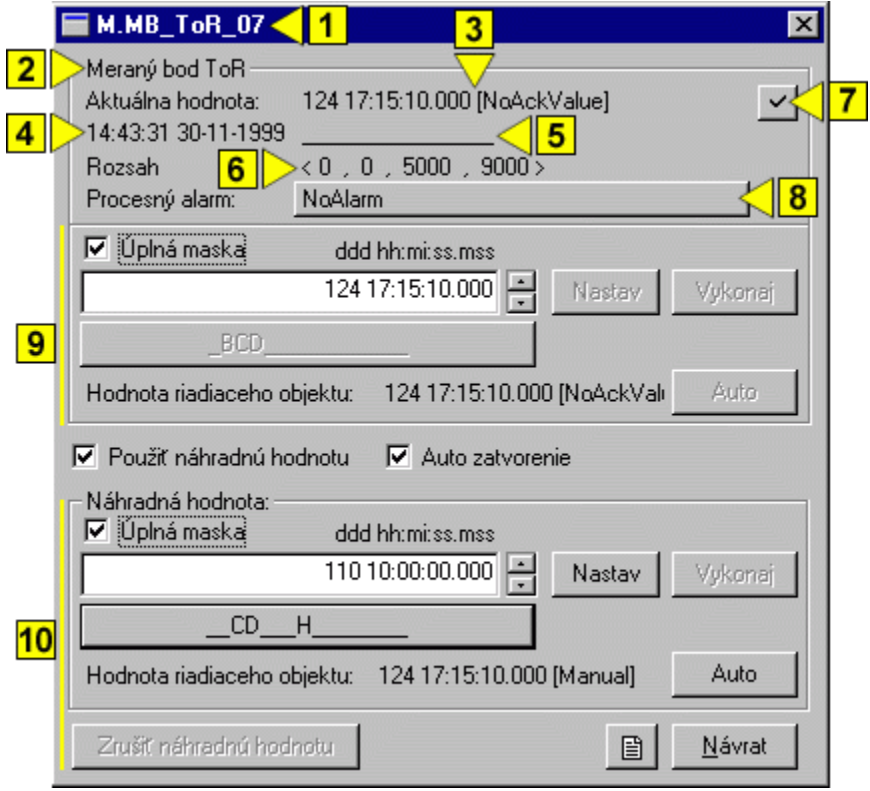

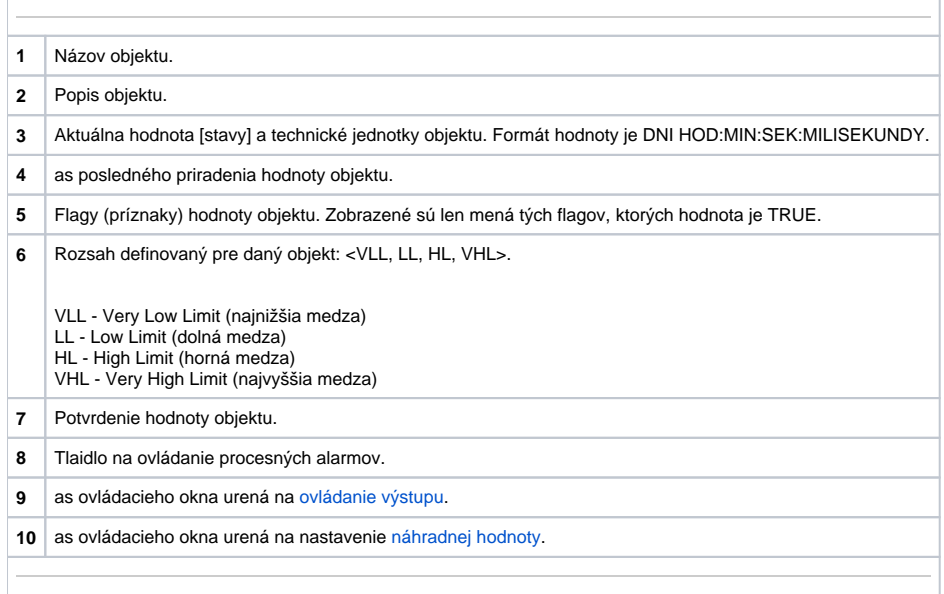

<span id="page-0-0"></span>Náhradná hodnota objektov typu asový interval - výstup (ToR)

Zaiarknutím voby **Použi náhradnú hodnotu** sa povolí použitie náhradnej hodnoty. Ovládacie okno sa rozšíri o ovládacie prvky umožujúce ovláda náhradnú hodnotu. Hodnota meraného bodu môže by nahradená hodnotou iného objektu (tzv. riadiaci objekt), alebo rune nastavená operátorom procesu [D2000 HI](https://doc.ipesoft.com/display/D2DOCV12SK/D2000+HI+-+Human+Interface) prostredníctvom nasledujúcej asti dialógového okna.

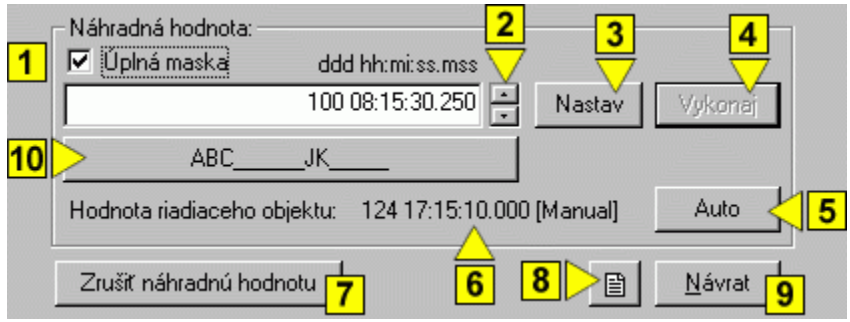

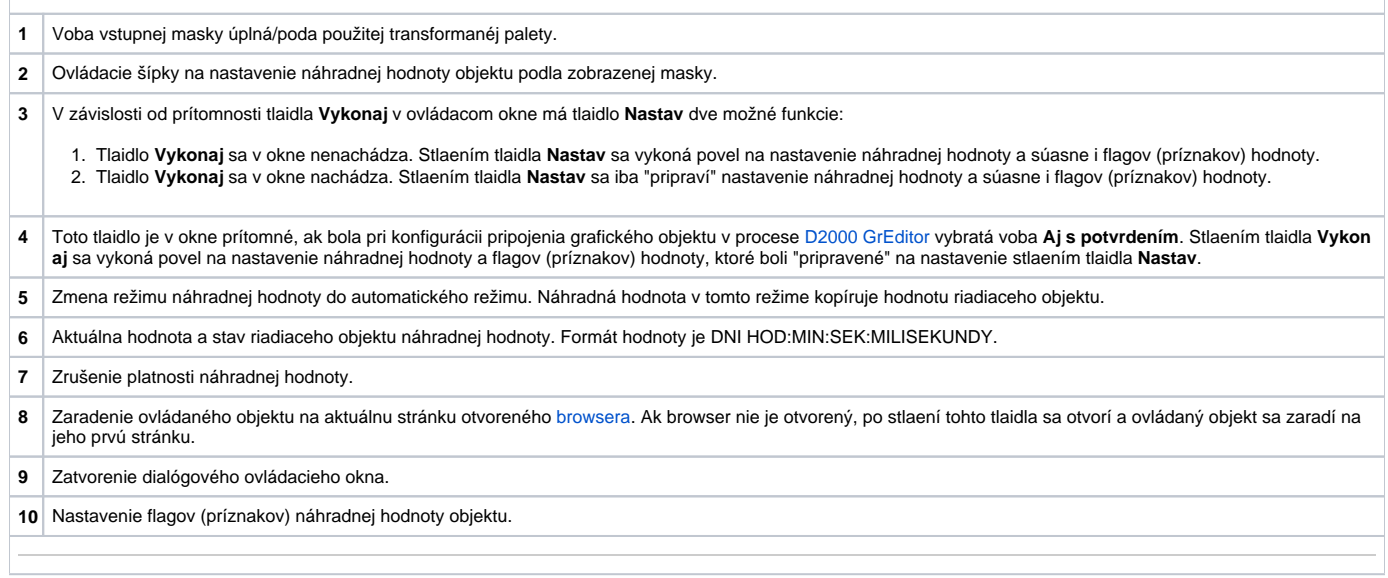

## <span id="page-1-0"></span>Ovládanie výstupu

Hodnotu objektov typu asový interval - výstup (ToR) možno ovláda hodnotou iného objektu (tzv. riadiaci objekt), alebo rune nastavi operátorom procesu [D2](https://doc.ipesoft.com/display/D2DOCV12SK/D2000+HI+-+Human+Interface) [000 HI](https://doc.ipesoft.com/display/D2DOCV12SK/D2000+HI+-+Human+Interface) prostredníctvom nasledujúcej asti dialógového okna.

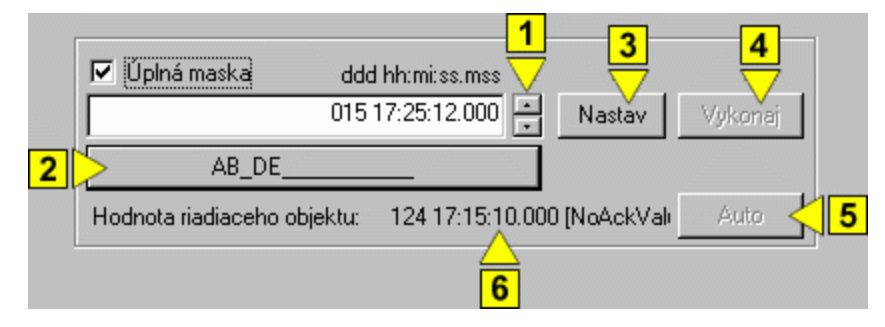

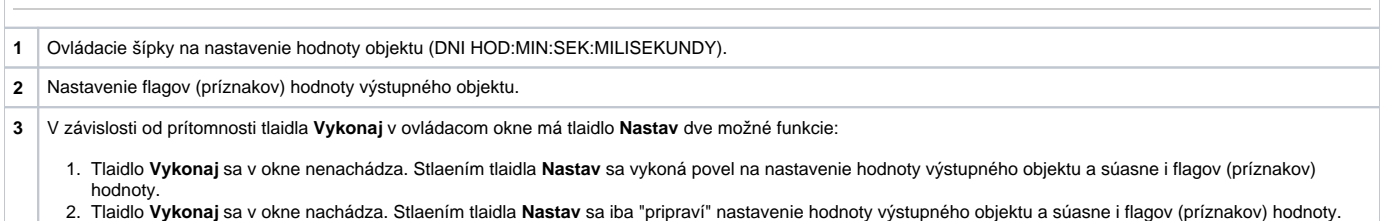

 Toto tlaidlo je v okne prítomné, ak bola pri konfigurácii pripojenia grafického objektu v procese [D2000 GrEditor](https://doc.ipesoft.com/display/D2DOCV12SK/D2000+GrEditor) vybratá voba **Aj s potvrdením**. Stlaením tlaidla **Vykon aj** sa vykoná povel na nastavenie hodnoty výstupného objektu a flagov (príznakov) hodnoty, ktoré boli "pripravené" na nastavenie stlaením tlaidla **Nastav**. Zmena režimu ovládania hodnoty výstupného objektu do automatického režimu. Hodnota objektu v tomto režime kopíruje hodnotu riadiaceho objektu. Aktuálna hodnota a stav riadiaceho objektu hodnoty výstupného objektu. Formát hodnoty je DNI HOD:MIN:SEK:MILISEKUNDY.